## **Be Social and Donate Setup**

Written by Administrator Monday, 12 October 2009 22:44 - Last Updated Saturday, 13 March 2010 20:45

The "Be Social" and "Donate" module positions will show when you hover over the two buttons located in the top right corner of the site to the right of the main horizontal menu. To enable the be social and donate modules just publish a module to either the "social" or "donate" module positions. To change the text on each button above head on over to the "extensions > template manager > select political and click edit"

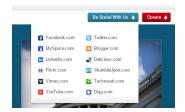

I like what I see! I want to JOIN TODAY